## **ARO DEEP LEARNING LAB #2**

Before you start you should already have done homework from deep learning lab #1.

(= you already have weights trained to detect barbies)

## **How to run script on bagfile**

- 1) download the barbie ws from lab website and add it in your catkin workspace or create a new workspace.
- 2) download the bagfile from: https://drive.google.com/file/d/1AxSM\_TBJq3E9Ldx8FZeaQJQJRp4d0vG9
- 3) Run following commands:
- a) roscore
- b) Because we are using bagfile we have to set rosparameter use\_sim\_time

rosparam use\_sim\_time true

c) Bag file contains compressed image, so we need to uncompress them

rosrun image\_transport republish compressed in:=/camera/rgb/image\_raw raw out:=/camera/rgb/image\_raw

d) Run detector

roslaunch barbie\_detection detector.launch

e) Play bagfile

rosbag play path\_to\_bagfile/2019-03-30-12-42-27.bag

## **HOMEWORK:**

- 1) Estimate depth from all depths in bounding box
- 2) Fill in the part of the detector that gives you x,y,z in 3D coordiantes. (line 131)
- 3) Set detector threshold properly
- 4) Upload detector.py and printscreen with detected barbie and corresponding 3D position from rviz to brute.

## **DEADLINE 23.4.2020**

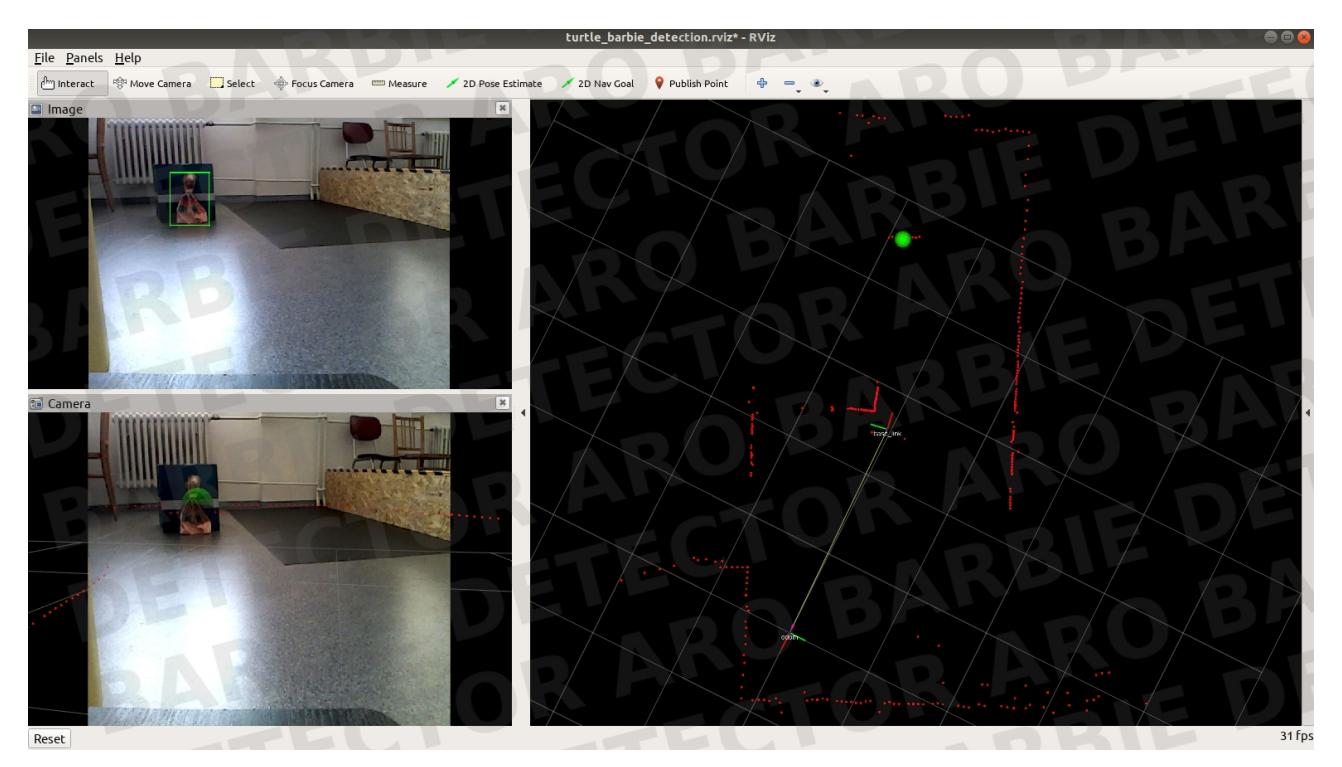